# **SYSTEM 2316 TELEPÍTŐI KÉZIKÖNYV**

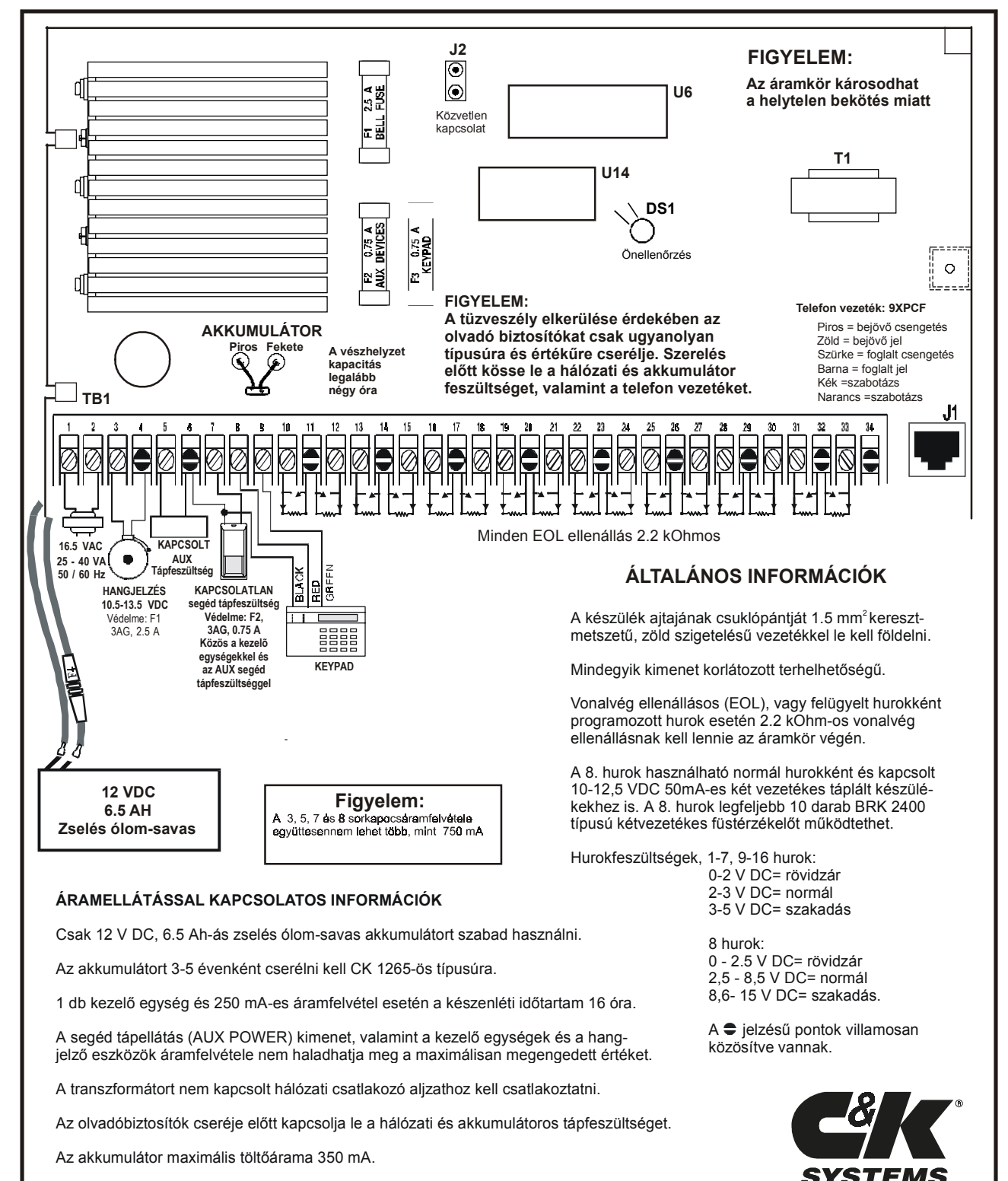

**P/N 5-051-238-00 Rev F**

### **TARTALOM**

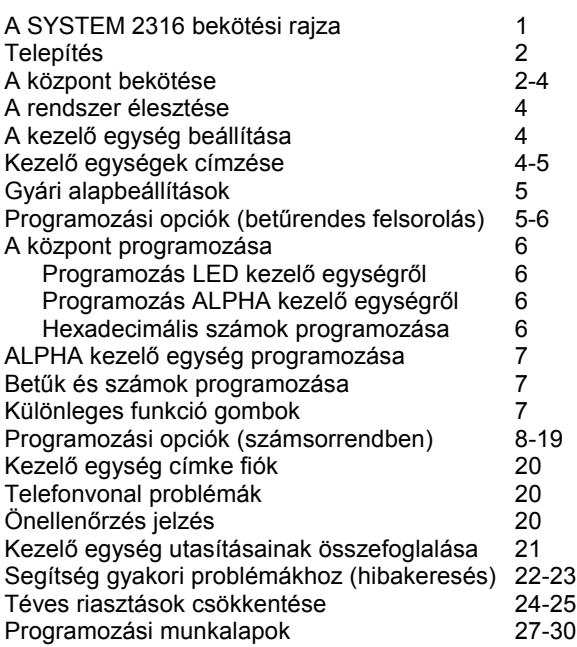

## **MIELŐTT HOZZÁLÁTNA...**

#### **Bevezető**

A System 2316 teljesen programozható 16 zónás riasztó központ. Programozható Alpha vagy LED kezelő egységről, illetve távprogramozással a COMMANDER II / MONITOR II szoftver csomaggal.

#### **A kézikönyv hatásköre**

Ez a kézikönyv a System 2316 alap programozási és telepítési információit tartalmazza. A távprogramozással kapcsolatos további információt a Commander II, illetve Monitor II szoftver kézikönyvében talál.

#### **Pontosság**

Ezt a kézikönyvet pontosság szempontjából gondosan ellenőriztük, a C&K SYSTEMS azonban nem vállal felelősséget a kézikönyv használatából eredő esetleges pontatlanságokért, illetve következményekért, továbbá fenntartja jogát a SYSTEM 2316 hardverének, szoftverének és kézikönyveinek változtatására előzetes értesítés nélkül.

### **TELEPÍTÉS**

#### **A berendezés felszerelése**

A SYSTEM 2316 berendezést megfelelően hozzáférhető hálózati áramellátás, telefon csatlakozó és földelés közelében kell elhelyezni.

- Vegye ki az áramköri panelt a készülék házból, nehogy megsérülhessen a kitörések eltávolításakor.
- Távolítsa el a megfelelő kitöréseket.
- Jelölje ki a falon a felerősítő furatok helyét.
- Szerelje fel a készüléket a kívánt szerelési magasságban, és húzza be a vezetékeket a kábel kitörésen át.
- Szerelje vissza az áramköri panelt. Ne feledkezzen meg arról, hogy a földelő szemet csatlakoztatni kell a panel bal alsó sarkához.
- Kösse vissza a földelést az ajtó alsó csukló pántjához. Ennek biztosítja a készülék ház ajtajának földelését.

#### **Földelés**

A villámvédelem és feszültséglökésekkel szembeni védelem hatékonyságának biztosítása céljából a központot földelni kell. Ideális esetben ez az áramellátó rendszer, a telefonrendszer és a biztonságtechnikai rendszer közös földelése. Ez a fajta közösített földelés biztosítja a legjobb védelmet. A központ házának zöld szigetelésű földelő vezetékkel kell csatlakozni a földelő rúdhoz, vízvezeték csőhöz, illetve más földelési ponthoz.

## **A KÖZPONT BEKÖTÉSE**

#### **Készenléti akkumulátor**

A SYSTEM 2316 rendszer zselés 12 V; 6.5 Ah ólom-savas akkumulátorral működik (típusa: C&K1265). Csak zselés, ólom-savas akkumulátort szabad használni. **A készenléti akkumulátort 3-5 évenként ajánlatos cserélni!**

Csatlakoztassa a vörös vezetéket az akkumulátor pozitív kapcsához, a fekete vezetéket pedig az akkumulátor negatív kapcsához. Az akkumulátor egy 3A gyors olvadó biztosítóval védve van a fordított bekötés ellen (F4).

### **HÁLÓZATI ÁRAMELLÁTÁS Sorkapocs jele: 1 és 2**

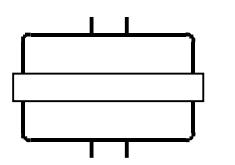

A hálózati (AC) tápfeszültséget 16.5 VAC szekunder feszültségű (frekvencia: 50 Hz), 25-40 VA teljesítményű hálózati trafó nyújtja. Csatlakoztassa a transzformátor szekunder oldalát az 1-2 kapocshoz.

A feszültségesés csökkentése érdekében legalább 0,75 mm<sup>2</sup> -es vezetéket használjon. **A transzformátor primer oldalát a tűzvédelmi főkapcsoló előtti, nem kapcsolt leágazáshoz kell csatlakoztatni. A primert ne kösse földhiba áramkörre.** A transzformátort rögzítse a készülék belsejében, az oldal vagy hátfalon.

#### **A hálózati feszültség kiesés**

Amennyiben a hálózati feszültség kimaradása meghaladja a 15 percet, a kezelő egységek rendszer hibát jeleznek. A berendezés ennek megfelelő hibajelentést továbbít, ha úgy van programozva. Ha a hálózati tápfeszültség öt percre visszatér, akkor helyreállási üzenet lesz elküldve.

#### **Óvintézkedések**

- **Tilos a transzformátor szekunder oldalára egyéb készülékeket csatlakoztatni! A külső földelés a tápegység tönkremenetelét és a garancia elvesztését eredményezheti.**
- **Kizárólag a Hálózati tápellátás részben előírt transzformátort szabad alkalmazni.**

#### **Terhelhetőség**

A 3, 5, 7 és 8 kapocs maximális összterhelhetősége 750 mA. A kapcsolt és nem kapcsolt segédtáp kimenet és a kezelő egységek egyazon áramellátó sínre csatlakoznak. A kapcsok együttes terhelhetősége nem lépheti túl az 200 mA-t.

### **HANGJELZÉS KIMENET Sorkapocs jele: 3 és 4**

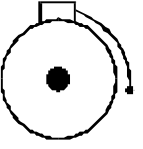

A 3. kapocs 10.5-13,5VDC feszültséget szolgáltat, 0,75A terhelhetőség mellett. A feszültség típusa (állandó, szaggatott, csipogó) és időtartama programozható.

#### **F1 olvadó biztosító**

A 3. kapocs védelmét az F1 jelű (2,5 A, lomha) olvadó biztosító látja el.

**Figyelem: Bármely olvadó biztosító kiolvadása estén kapcsolja le a hálózati és az akkumulátoros áramellátást, szüntesse meg a túlterhelést, illetve a zárlatot, majd mielőtt visszakapcsolná a tápfeszültségeket, cserélje ki az olvadó biztosító betétet. Az olvadó biztosító betétet ne cserélje nagyobb értékűre!**

#### **Elektromágneses zavar**

Előfordulhat, hogy a rezgő rendszerű kürtök elektromágneses zavarokat (EMI) keltenek, amelyek a SYSTEM 2316 berendezést nem károsítják ugyan, ám jelentés továbbítási hibát, valamint hibás tárcsázást eredményezhetnek. A zavarok csökkentése érdekében a kürt kapcsaira 10 µF, 100 V-os kondenzátort kell kötni. A kondenzátort a kürt belsejében kell elhelyezni.

#### **SEGÉD TÁPELLÁTÁS Sorkapocs jele: 5, 6 és 7**

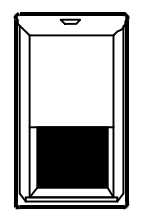

Az 5. és 7. kapocs 10 – 12,5 VDC feszültséget szolgáltat. Az 5. kapocs olyan készülékek számára nyújt feszültséget, melyek törléséhez kapcsolt tápfeszültség szükséges. Jellemzően ilyen készülékek az üvegtörés érzékelők és a füstérzékelők. A 6. kapocs a kapcsolt és kapcsolatlan segéd tápfeszültség közös pontja.

#### **F2 olvadó biztosító**

Az SW/AUX és az AUX kapocs 0,75 A-es gyors olvadó biztosítóval van védve (F2).

#### **KEZELŐ EGYSÉGEK Kapocs: 6, 8 és 9**

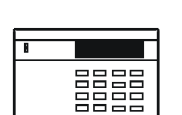

8. kapocs (piros) – 11 – 14,0 V DC tápfeszültséget szolgáltat a kezelő egységek számára.

6. kapocs (fekete) – közös. Szintén ez a közös pont az SW/AUX (5.) és

az AUX (7.) kapocs számára.

9. kapocs (zöld) – a kezelő egység adatainak továbbítására szolgál a központhoz.

Bármely kezelő egység csatlakozó vezetékének maximális hossza 152 m, 0.5 mm<sup>2</sup> keresztmetszetű rézvezeték esetén.

A SYSTEM 2316 rendszer összesen 16 kezelő egység címzésére képes (nyolc ALPHA PLUS és nyolc LED). Az áramfelvétel LED kezelő egységenként 35 mA, LCD kezelő egységenként pedig 64 mA. Az áram korlátozásokat a "Terhelhetőség" rész tartalmazza. A kezelő egységek beállításával kapcsolatos további információkat a 4. oldalon talál.

#### **F3 olvadó biztosító**

A 8. kapocs védelmét 0.75 A-es, gyors olvadó biztosító (F3) látja el (kezelő egység tápfeszültség).

#### **HUROK BEMENETEK Kapocs jele: 10-33**

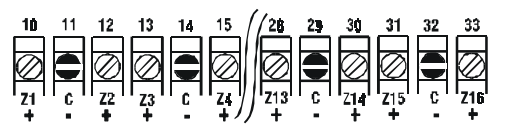

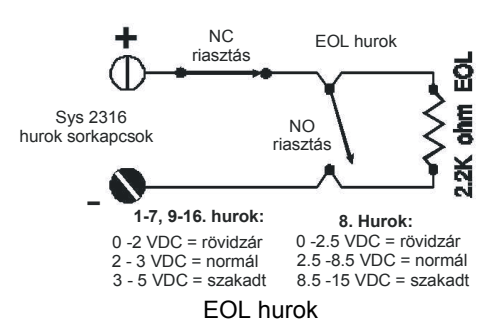

Minden egyes hurok egymástól függetlenül, programozás útján konfigurálható és vezetékezhető 2.2 kOhm vonalvég ellenállással lezárt (EOL), vagy záróérintkezős, illetve bontóérintkezős hurokként.

Vonalvég ellenállásosként programozott (EOL) hurkok esetén akár a szakadás, akár a rövidzár riasztás jelzést vált ki, amennyiben a rendszer élesítve van.

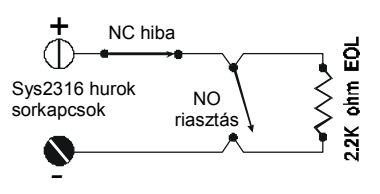

Felügyelt hurok

Felügyelt hurokként működés esetén az áramkör szakadása hibajelzésként kerül továbbításra, attól függetlenül, hogy a rendszer élesítve, vagy hatástalanítva van-e, az áramkör zárlata pedig élesített rendszer esetén riasztás jelzésként kerül továbbításra, hatástalanított rendszer esetén azonban nem fog riasztás jelzés keletkezni.

#### **8. hurok**

A 20 és 21 kapcsok közötti hurok normál hurok, amely kétvezetékes eszközöket is működtethet. A hurok 10-12.5 VDC-t ad ki 50mA-en. Használja a 8. hurkot kétvezetékes üvegtörés- és füstérzékelők működtetésére. A 8. hurok 50mA-e része a segéd tápfeszültségnek.

#### **SZABOTÁZS KAPCSOLÓK BESZERELÉSE**

A C&K cég SYSTEM 2316 berendezésének készülék burkolat kialakítása következtében alkalmas szabotázs érzékelő kapcsoló beépítésére. Két szabotázs érzékelő elhelyezését teszi lehetővé. Az egyik szabotázs érzékelő a készülék burkolat fedelét, míg a másik a falat figyeli. A szabotázs érzékelők felszerelése:

- 1. Helyezze be a szabotázs érzékelőt a készülék burkolat jobb alsó sarkába. A fali szabotázs érzékelő esetén a működtető résznek a készülék burkolat hátoldalán lévő kis méretű furaton kell átmennie, míg a készülék burkolat ajtaját figyelő szabotázs érzékelő esetén a működtető karnak a szekrényből kifelé kell állnia, az alábbi ábrának megfelelően.
- 2. Kösse sorba a szabotázs érzékelőket, majd kösse be azokat a központ kiválasztott zónájához.
- 3. Programozza be a kijelölt zónát a kívántnak megfelelően: bontóérintkezős zóna, vonalvégi ellenállással lezárt zóna, 24-órás zóna, stb.

Felszerelt szabotázs érzékelő esetén a készülék burkolat ajtajának kinyitása, illetve a készülék burkolat eltávolítása a falról a központ számára szabotázs riasztást eredményez.

#### **A SYSTEM 2316 burkolatába szerelt szabotázs érzékelők**

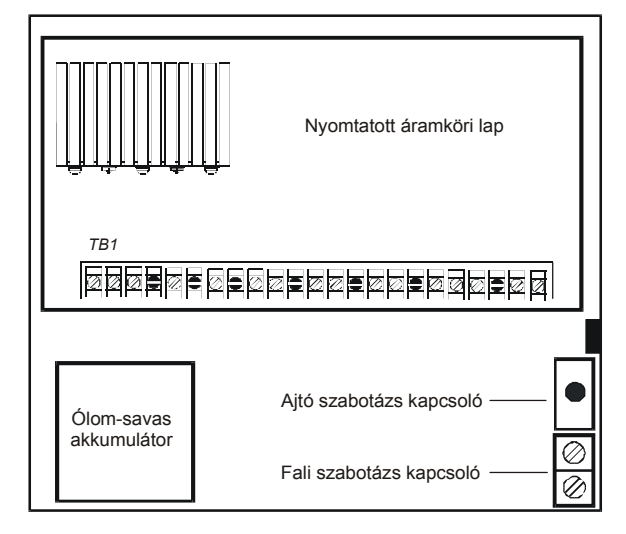

### **TELEFON INTERFÉSZ**

A SYSTEM 2316 berendezés a panel jobb alsó részén található 8 pólusú moduláris telefon aljzat segítségével csatlakoztatható a telefonvonalra. A csatlakozó vezeték egyik végén 8 tűs modul rendszerű telefon csatlakozót kell használni. A másik végén lévő lengő vezetékeket az alábbiak szerint kell bekötni a beérkező és továbbmenő telefonvonalra:

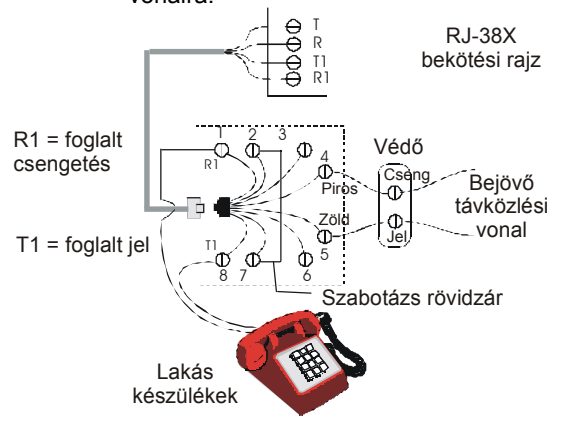

### **A RENDSZER ÉLESZTÉSE**

A feszültség alá helyezést követően 5 perccel a központ a hálózati tápfeszültség 2 percre történő lekapcsolásával és az akkumulátor terhelés alatti vizsgálatával végrehajtja a készenléti akkumulátor dinamikus ellenőrzését.

#### **A készenléti akkumulátor üzemi időtartama egy LED kezelő egység esetén:**

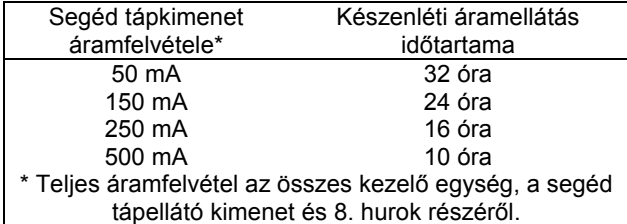

Amennyiben az akkumulátor cserére a SYSTEM TROUBLE – LOW BATTERY (Rendszer hiba – akku lemerült) üzenet után kerül sor, akkor újra el kell végezni az akkumulátor terhelés alatti ellenőrzését. A teszt kezdeményezése az alábbi billentyűk megnyomásával történik: [\*] [6] [4] [#].

#### **Feszültség ingadozás**

Az 5., 7. és 8. kapcsokon lévő kimenőfeszültség a 9 VDC és 14.4 VDC közötti tartományban változhat (legrosszabb esetben) az akkumulátor állapota, a hálózati feszültség és a terhelés függvényében.

## **A KEZELŐ EGYSÉG BEÁLLÍTÁSA**

#### **Az ALPHA II kezelő egység információi**

Az ALPHA PLUS kezelő egység felülről nézhető kijelzővel van ellátva, ami azt jelenti, hogy a kijelző fenti szögből látható a legjobban, nem szemből, vagy alulról. A legjobb eredményt akkor kapjuk, ha a kijelzőt a világítási kapcsoló szintjén helyezzük el.

#### **Az LCD kezelő egység beállítása**

A látószög beállításához szedje le a kezelő egységet a hátsó szerelőlapról. Az áramköri lap közepén van egy kis lyuk. Egy kis csavarhúzót dugjon bele, és állítsa be az R23-at az optimális nézhetőségre, miközben a kezelő egységet szerelési magasságban tartja.

#### **KEZELŐ EGYSÉGEK CÍMZÉSE**

A rendszerhez tartozó mindegyik ALPHA PLUS, illetve LED kezelő egységnek címmel kell rendelkeznie. A cím a kezelő egység sorszáma, vagy hétköznapi szóval "neve" a rendszer számára. **Minden cím csak egyszer fordulhat elő.** Kezelő egység cseréje esetén ellenőrizni kell, hogy az új kezelő egység címe megegyezzen a korábbi kezelő egység címével. **Amennyiben a kezelő egységek mindegyike meg van címezve, törölje a központot a hálózati feszültség és az egyenfeszültség lekapcsolásával, majd visszakapcsolásával, vagy a [Mester kód] [\*] [6] [8] [#] beírásával.**

#### **Az ALPHA PLUS kezelő egységek címzése**

A rendszer első feszültség alá helyezésekor a cím nélküli ALPHA PLUS kezelő egységek az alábbi üzenetet jelzik ki: **KEYPAD ADDRESS?** (Kezelő egység címe?) Ekkor mindegyik kezelő egységnél egy 0 és 7 közötti számot kell megadni a megfelelő billentyű megnyomásával. A választás tetszőleges, amennyiben mindegyik kezelő egységnek más címet ad. A kezelő egységek nem fogadnak el a megadott tartományon kívül eső értéket. Amennyiben véletlenül egy címet több kezelő egységhez is kijelöl, akkor az adott kezelő egység működtetésére nem reagál megfelelően a rendszer. A probléma megoldását a 22. oldalon ismertetjük.

#### **LED kezelő egységek címzése**

A LED kezelő egységeket is címezni kell. A LED kezelő egységek címzése az áramköri lapjukon lévő S1 jelű kapcsolósor segítségével történhet.

Az **SW1**, **SW2** és **SW3** kapcsolót a LED kezelő egységek címének beállítására használjuk.

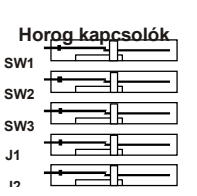

Bármely 8 és 15 közötti cím használható. A konkrét számjegy nem érdekes, amennyiben a rendszerben minden kezelő egységnek más a címe. Ha véletlenül egyazon címet több kezelő egységhez is kijelöl, abban az esetben a kezelő egység működtetésére nem reagál a rendszer. A probléma megoldását a 22. oldalon ismertetjük.

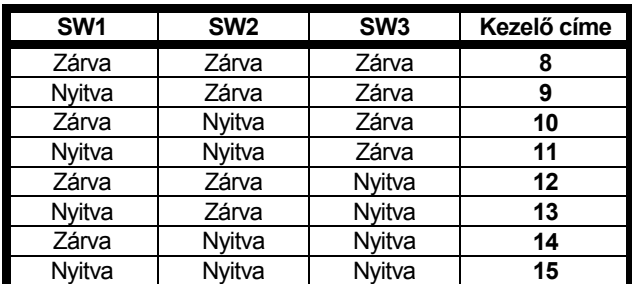

#### **LED kezelő egység háttér világítás**

A **J1** kapcsoló vezérli a LED kezelő egység háttér világítását. Amikor a J1 zárt, (alapbeállítás), a háttér világítás engedélyezve van. A kikapcsolásához bontsa a J1 kapcsolót.

#### **LED kezelő egység piezo**

A **J2** kapcsoló vezérli a LED kezelő egység piezo hangjelzését. Amikor a J2 zárt, (alapbeállítás), a piezo engedélyezve van. A kikapcsolásához nyissa a J1 kapcsolót.

### **GYÁRI ALAPBEÁLLÍTÁSOK**

#### **ALAP PROGRAM BEÁLLÍTÁSOK**

A SYSTEM 2316 alap programbeállításai következtében minden további programozás nélkül használható helyi központként. A alap programozási értékeket ennek a füzetnek az utolsó négy oldalán a "Programozási űrlap" tartalmazza.

**MEGJEGYZÉS**: Ha a berendezésre a hurkok bekötése előtt kapcsol tápfeszültséget, akkor kössön mindegyik hurokra 2.2 Kohm-os vonalvégi ellenállást.

#### **Kódok**

Telepítő kód: 0 1 2 3 4 5 1. sz. felhasználói kód (Mesterkód): 1 2 3 4 2-32. sz. felhasználói kód: nincs engedélyezve Alap telepítői kód: engedélyezve Vendég kód: tiltva Parancshoz kód szükséges: nem Élesítési típus: hiba-biztos Nyitási/zárási üzenet: egyik felhasználó számára sincs engedélyezve a nyitási/zárási üzenetek küldése Kényszerített hatástalanítás jelzése: tiltva

#### **Jelentés**

1. és 2. előfizetői azonosító kód: 000000 Tárcsázási típus: impulzus rendszerű Távprogramozás (RPS) engedélyezve: igen

#### **Zónák**

1. zóna = Belépési / kilépési késleltetés – EOL áramkör 2. zóna = Ajtók, ablakok – EOL ellenállás áramkör 3. zóna = Ajtók, ablakok – EOL ellenállás áramkör 4. zóna = Ajtók, ablakok – EOL ellenállás áramkör 5. zóna = Ajtók, ablakok – EOL ellenállás áramkör 6. zóna = Ajtók, ablakok – EOL ellenállás áramkör 7. zóna = Ajtók, ablakok – EOL ellenállás áramkör 8. zóna = Tűz- és füstjelzés – EOL ellenállásos felügyelt hurok 9. zóna = Belső – EOL ellenállás áramkör 10. zóna = Belső – EOL ellenállás áramkör 11. zóna = Belső – EOL ellenállás áramkör 12. zóna = Belső – EOL ellenállás áramkör 13. zóna = Belső – EOL ellenállás áramkör 14. zóna = Belső – EOL ellenállás áramkör 15. zóna = Belső – EOL ellenállás áramkör 16. zóna = Belső – EOL ellenállás áramkör

Pánik riasztási programozható zóna – Csipogó hangjelzés, jelentés nincs

- Tűzjelző programozható zóna Szaggatott hangjelzés, jelentés nincs
- Rendőrség programozható zóna Folyamatos hangjelzés, jelentés nincs

#### **Ellenőrzés**

Ellenőrzési jelentés időköz: 7 nap, letiltva

#### **Időzítések**

Belépési késleltetés: 60mp, előzetes figyelmeztetés Kilépési késleltetés: 30mp, előzetes figyelmeztetés Hangjelző működési időtartama: 5 perc

#### **Rendszer vezérlés**

Helyi rendszer: igen Dinamikus akkumulátor ellenőrzés: kikapcsolva

### **PROGRAMOZÁSI OPCIÓK**

Az alábbiakban szereplő lista ábécé sorrendben sorolja fel a System 2316 összes programozási opcióját, beleértve a parancs pozíciókat és a karakter pozíciókat is. A karakter pozíciók zárójelek között ( ) szerepelnek.

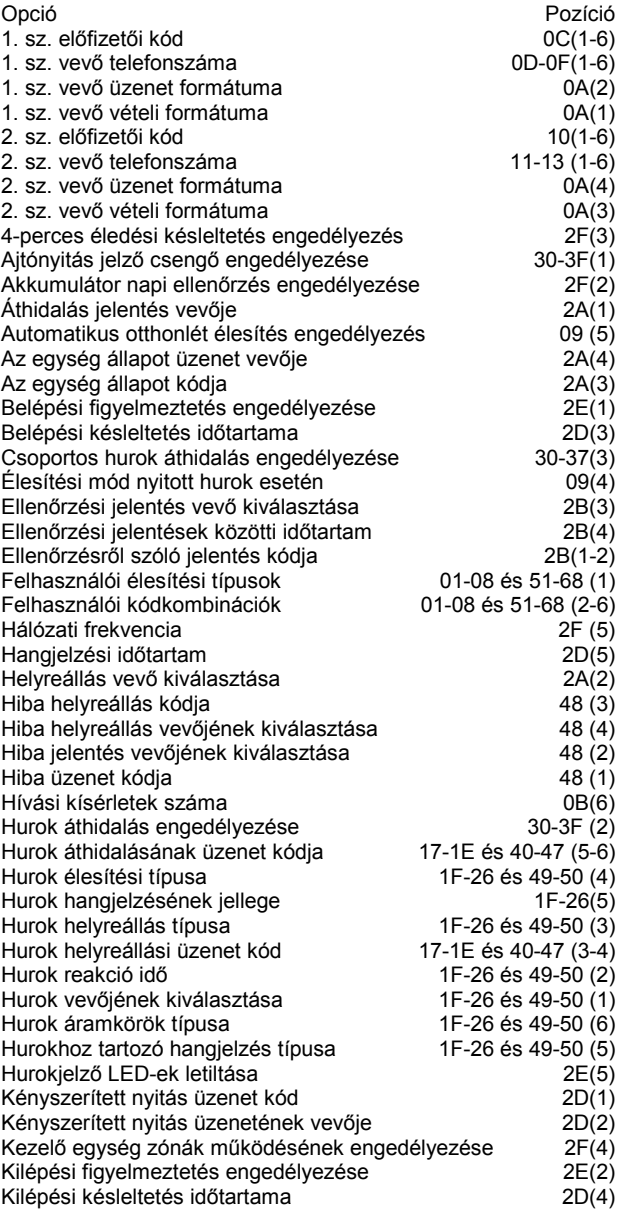

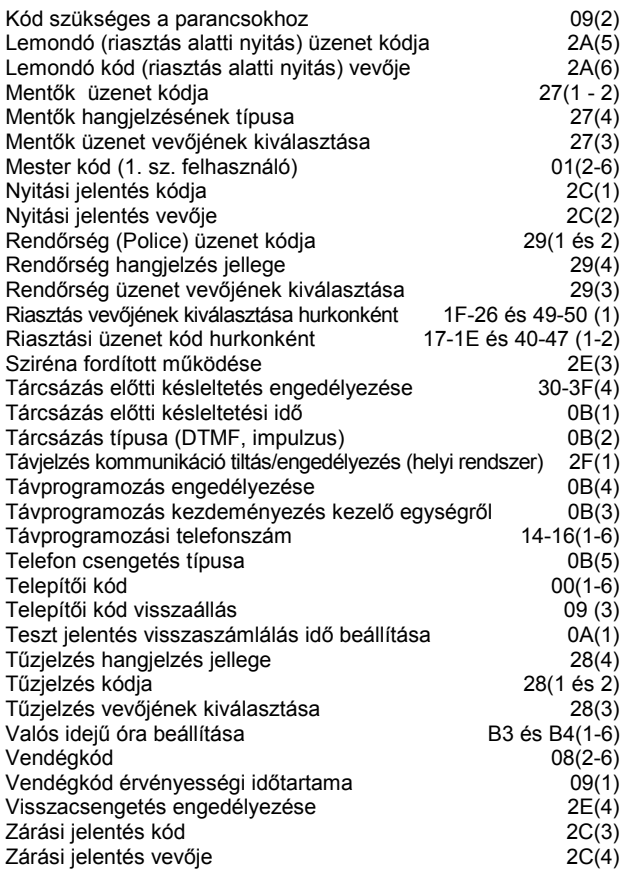

## **A KÖZPONT PROGRAMOZÁSA**

A System 2316 összes vezetékezését be kell fejezni a feszültség bekapcsolása előtt. A programozási üzemmód csak akkor hozzáférhető, ha a központ hatástalanítva van.

A SYSTEM 2316 programozása történhet LED, vagy ALPHA kezelő egységről, valamint a COMMANDER II szoftver segítségével távprogramozással. A távprogramozással kapcsolatos információkat a COMMANDER II/MONITOR II felhasználói kézikönyve tartalmazza. Ez a kézikönyv a 8. oldaltól ismerteti mindegyik programozási lehetőséget.

#### **Programozás kezelő egységről**

Írja be ezt: [Telepítői kód] [\*] [0] [#]. A gyári beállítású alap telepítői kód: 0 1 2 3 4 5. A programozási üzemmódot a LED kezelő egységen az ARM (ÉLES), SERVICE (SZERVIZ) és az AC (TÁPFESZ) feliratú LED-ek villogó fénye, az ALPHA PLUS kezelő egység kijelzőjén pedig a kijelző felső sorában megjelenő **CMD DATA** (Parancs – adat) üzenet jelzi.

#### **Programozás LED kezelő egység segítségével**

A LED kezelő egység segítségével történő programozás egylépéses művelet. Írja be a kétjegyű címet (parancs pozíciót), majd a kívánt programozási értékeket (programadatokat), végül az adat tárolása céljából nyomja meg a [#] billentyűt.

**MEGJEGYZÉS**: Az A0, B3 és B4 parancs pozíciók LED kezelő egységről való programozásakor ne feledje beírni a parancs pozíciót, majd a program adatokat, végül megnyomni a [#] billentyűt.

**Figyelem**: Amennyiben valamelyik parancs pozíció megadását követően megnyomja a [#] billentyűt anélkül, hogy bármilyen adatot megadna, a kezelő egység 5 csipogó jelzéssel hibát jelez. A probléma elhárításához adja meg ismét a parancs pozíciót és az adatokat, majd nyomja meg a [#] billentyűt.

#### **Programozás ALPHA II kezelő egységgel**

Az adatok ALPHA kezelő egység segítségével történő programozása kétlépéses művelet. Először is be kell írni a programozni kívánt kétjegyű címet (parancs pozíciót), majd meg kell nyomni a [#] billentyűt. Az Alpha kezelő egység a korábban eltárolt hely pozícióját és értékét jeleníti meg a kijelzőn. Ekkor be kell írni az adott helyre beprogramozni kívánt új adatot, majd az adat tárolásához meg kell nyomni a [#] billentyűt. A billentyű nyomogatásával a parancs pozíciók szám szerinti sorrendben léptethetők.

**MEGJEGYZÉS**: Az A0, B3 és B4 parancs pozíciót közvetlenül kell címezni. Amikor ezeket a parancshelyeket Alpha kezelő egységről programozza, az itt tárolt korábbi adatok nem láthatók. Ennek programozásához adja meg a parancs pozíciót, majd nyomja meg a [#] billentyűt. Ezután írja be a programozandó adatot, majd nyomja meg ismét a [#] gombot.

#### **Hexadecimális számok programozása**

Az ALPHA PLUS programozási sablonja kétoldalas. Egyik oldala a központ programozási sablonja (az alábbi ábra alapján), ami a központ programozásához használatos.

#### **A központ programozásakor használatos billentyűk**

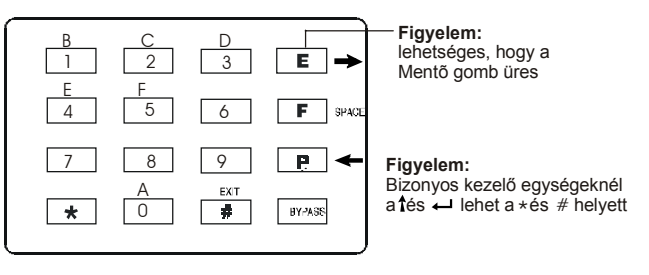

Az adatok központba programozása hexadecimális számrendszer segítségével történik, amely a 0-tól 9-ig terjedő számokat, valamint az A-tól F-ig terjedő karaktereket foglalja magában. A 0-tól 9-ig terjedő számjegyek közvetlenül a kezelő egységről kerülnek beírásra, míg az A-F karakterek megadását az alábbi táblázat ismerteti.

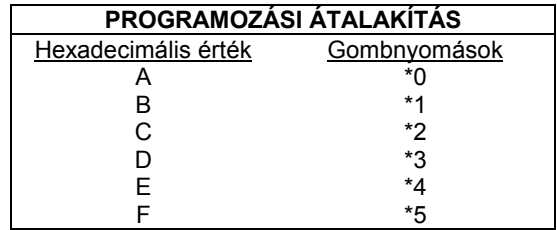

Mind az ALPHA PLUS, mind a LED kezelő egység esetén azonos az eljárás.

#### **Programozás vége mező**

Az utolsó két parancs pozíció: 68, illetve B4. Amennyiben ezen parancs pozíciók esetén megnyomja a [#] billentyűt, a program a "69", illetve "B5" parancs pozícióra lép tovább. Ezeket a SYSTEM 2316 rendszer esetén nem használjuk. Ha véletlenül programozza ezeket a helyeket, akkor nyomja meg a kilépéshez a [\*] [#] billentyűt, vagy a kívánt parancs pozíció és [#] billentyű megnyomásával, a kívánt programozási pozícióhoz léphet. (A LED kezelő egység használatakor ne feledje beírni a parancs pozíciót, az adatokat, utána pedig a [#] gombot.

#### **Kilépés a központ programozás üzemmódból**

A programozás befejeztével nyomja meg a [\*] és [#] billentyűt. *A központ akkor is kilép a programozási üzemmódból, ha eltelik 5 perc anélkül, hogy bármelyik billentyűt megnyomná.*

### **ALPHA KEZELŐ EGYSÉG PROGRAMOZÁS**

Az Alpha kezelő egység programozásához mindenekelőtt a kezelő egységet a SYSTEM 2316 berendezéshez kell vezetékezni, majd feszültség alá kell helyezni a központot és megfelelően címezni kell a kezelő egységet. **A programozás kizárólag a központ hatástalanított állapota esetén végezhető.**

**MEGJEGYZÉS**: A kezelő egység programozása NEM azonos a kezelő egységről történő programozással.

Az ALPHA PLUS kezelő egységekhez programozás útján hozzárendelhetők a 16 zóna mindegyikének megfelelő zóna jelző címkék (zóna nevek például: előszoba, konyha), valamint speciális üzenetek. A zóna jelző címkék a sétateszt során, valamint akkor kerülnek megjelenítésre, ha riasztás memória, vagy hiba esetén megnyomják a [#] billentyűt. A szerviz üzenet az alábbi esetekben kerül megjelenítésre: hálózat kimaradás, kiolvadt olvadó biztosító, sikertelen kommunikáció, lemerült akkumulátor, vagy önellenőrző törlés (reset). A telepítő üzenet a rendszer hatástalanított állapota esetén folyamatosan látható.

Az üzenetek beprogramozása történhet közvetlenül az Alpha kezelő egységről, illetve távprogramozással a COMMANDER II/MONITOR II program csomag segítségével. A távprogramozással kapcsolatban részletes információt a COMMANDER II/MONITOR II kezelési kézikönyve tartalmaz.

A kezelő egység programozási üzemmódjába a következő módon lehet belépni: **[Telepítői kód] [\*] [0] [1] [#]**. Ha nem akar szerviz üzenetet beírni, akkor a [Bypass] gombbal lépjen a kívánt üzenethez. Ha túlszaladt a kívánt üzeneten, akkor a [Bypass] gombbal léptessen újra körbe. A másik irányba is léptethet a [\*] gomb, majd a [Bypass] gomb megnyomásával.

Az ALPHA PLUS üzeneteinek sorrendje ez:

- SZERVIZ ÜZENET
- TELEPÍTŐ ÜZENET
- KEZELŐ EGYSÉG ZÓNA AZONOSÍTÓK (A, B, C)
- VEZETÉKES HURKOK AZONOSÍTÓI
- KEZELŐ EGYSÉG CÍM

Például a kezelő egység cím megváltoztatásához: Lépjen be a kezelő egység programozásba a korábban leírtak alapján, majd nyomja meg a [\*] és [Bypass] gombot. Ezzel visszalép egyet a kezelő egység címhez. Írja be az új címet, majd nyomja meg a [#] gombot.

#### **MEGJEGYZÉS: ha 5 perc elteltével egyetlen billentyűt sem nyom meg, a kezelő egység automatikusan kilép a programozási üzemmódból.**

#### **Hogyan programozzunk be betűket és számokat**

Az Alpha II kezelő egységek testre szabhatók úgy, hogy a hurkokhoz és az egyes funkciókhoz kapcsolódóan különböző üzeneteket jelezzen ki. A programozási sablon egyik oldalán az Alpha programozási sablont találja. Ha rárakja a sablont a gombokra, akkor könnyedén tudja programozni a hat vezetékes hurok azonosítót, a programozható zóna azonosítót, a telepítői üzenetet, szerviz üzenetet és a kezelő egység címet. A kijelző alsó sorába legfeljebb 16 karakter programozható.

A kezelő egységről könnyen beírhatók a betűk a programozható zónák gombjai és a szám gombok együttes használatával.

A színkódos sablon arra való, hogy a betűk beírását megkönnyítse. A fenti ábrának megfelelően mindegyik csoport felső betűje piros. Az E gombnak is piros kerete van. Ha megnyomja az E, majd az 1 gombot, azzal "A" betűt programoz be a kezelő egységbe. Ha megnyomja az F (fekete színű), majd az 1 gombot, azzal "B" betűt programoz be. Ha pedig az E (zöld színű), majd az 1 gombot nyomja meg, azzal "C" betűt programoz be. A programozható zóna gombok felső, középső és alsó megnevezéssel is el vannak látva.

#### **Az Alpha II programozó sablon**

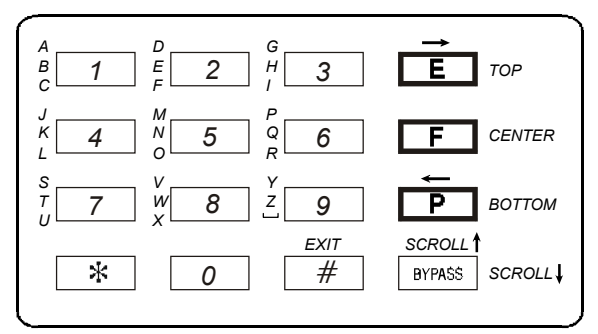

### **KÜLÖNLEGES FUNKCIÓ GOMBOK**

Az Alpha kezelő egységen különleges funkció gombok is rendelkezésre állnak a programozás során.

#### **CSILLAG (SHIFT) \***

A csillag (\*) gombot SHIFT gombként használjuk, és ez lehetővé teszi, hogy az 1, 2, 3, 4, 5 és 0 gombot más értékre vagy funkcióra váltsa. Először nyomja meg és engedje el a [\*] gombot.

#### **KETTŐS KERESZT (ENTER)** #

A kettős kereszt (#) gombot úgy használjuk, mint a számítógép ENTER gombját. Azt jelzi, hogy befejezte az adatok beírását.

#### **KURZOR JOBBRA \* + E**

A csillag (\*) és segélykérő (E) gombot használjuk arra, hogy a kurzort egy hellyel jobbra vigyük. Az átlépett adatok nem változnak. A segélykérő gombon "+" jel is lehet. Ezt szedje ki, és cserélje le a mellékelt üres gombra.

#### **KURZOR BALRA \* + P**

A csillag (\*) és a rendőr (P) gombot használjuk arra, hogy a kurzort egy hellyel balra vigyük. Az átlépett adatok nem változnak. A gombon "pajzs" jel is lehet.

#### **TÖRLÉS P + 9**

A rendőr (P) és a (9) gombot használjuk törlésre. Törli a kurzor helyét, és eggyel jobbra viszi a kurzort.

#### **LÉPTETÉS (BYPASS)**

 A Bypass gombbal léptetünk az üzenetek és zóna helyek között. Visszafelé léptetéshez nyomja meg a csillag (\*) gomb után a Bypass gombot.

#### **Kilépés a kezelő egység programozásából**

A programozás befejeztével a kilépéshez nyomja meg a [\*] és [#] billentyűt. *A kezelő egység akkor is kilép a programozási üzemmódból, ha eltelik 5 perc anélkül, hogy valamelyik billentyűt megnyomná.*

### **00 Parancs pozíció: Telepítői kódkombináció**

![](_page_7_Figure_3.jpeg)

A kódkombináció hatjegyű. Az érvényes bevitelek a következők: 0 - 9

### **01 - 08 és 51 - 68 Parancs pozíció: Felhasználói élesítési módok és kódok**

![](_page_7_Figure_6.jpeg)

(2) - (6) Karakter Pozíció: Felhasználói kód

A kombináció 2-5 jegyű lehet. Az érvényes bevitelek az alábbiak: 0 - 9

![](_page_7_Picture_272.jpeg)

![](_page_8_Figure_2.jpeg)

 $\dot{0}$  = Nincs engedélyezve.

1 = Engedélyezve van. Élesítéskor minden olyan zóna automatikusan áthidalásra kerül, amelynél engedélyezett a csoportos áthidalhatóság ha a kilépési késleltetési idő alatt nem érkezik jelzés késleltetett zónából (nem hagyták el az épületet). ld. még: 30 - 3F parancs pozíció, (3) karakter pozícióját - Csoportos áthidalás engedélyezés

### **0A Parancs pozíció: Kommunikációs formátumok**

![](_page_8_Figure_6.jpeg)

 $\begin{array}{l} \n\dot{2} = 3/1 \text{ kiterjesztett} \\
3 = 4/2 \text{ (kétieavű jelentéskód)} \\
\end{array}$   $\begin{array}{l} \n5 = \text{CFSK III} \\
6 = \text{SumCheck (DTMF)}\n\end{array}$  $3 = 4/2$  (kétjegyű jelentéskód)

Az alábbi táblázat a vételi formátumok és jelentésformátumok megengedett kombinációit tartalmazza.

![](_page_8_Picture_282.jpeg)

### **0B Parancs pozíció: Kommunikációs beállítások**

![](_page_9_Picture_286.jpeg)

### **0C Parancs pozíció: 1. sz. előfizetői azonosító (Account)**

![](_page_9_Figure_5.jpeg)

Érvényes bevitelek: 0 - F

A "0", illetve "A" bevitelek 10 impulzust továbbítanak.

Az előfizetői azonosító jobbra van sorkiegyenlítve. Az utolsó számjegynek a (6) számjegypozícióban kell lennie. A SYSTEM 2316 rendszer az alábbi módon olvassa az ügyfélkódot:

(4) - (6) számjegypozíció: 3-jegyű azonosítók esetén

(3) - (6) számjegypozíció: 4-jegyű azonosítók esetén

(1) - (6) számjegypozíció: 6-jegyű azonosítók esetén

A bal oldali, felhasználatlan számjegypozíciókba nullákat kell beírni, ezeket a rendszer nem fogja felhasználni.

![](_page_9_Picture_287.jpeg)

## **0D-0F Parancs pozíció: Az 1. sz. vevő telefonszáma**

![](_page_10_Figure_3.jpeg)

Az előfizetői azonosító sora jobbra van kiegyenlítve. Az utolsó számjegynek a (6) számjegypozícióban kell lennie.

A SYSTEM 2316 rendszer az alábbi módon olvassa az ügyfélkódot:

(4) - (6) számjegypozíció: 3-jegyű azonosítók esetén

(3) - (6) számjegypozíció: 4-jegyű azonosítók esetén

(1) - (6) számjegypozíció: 6-jegyű azonosítók esetén

A bal oldali, felhasználatlan számjegypozíciókba nullákat kell beírni, ezeket a rendszer nem fogja felhasználni.

![](_page_10_Picture_249.jpeg)

## **11 - 13 Parancs pozíció: A 2. sz. vevő telefonszáma**

![](_page_11_Figure_3.jpeg)

Figyelem: A távprogramozás lehetőség használatához a 0B Parancs pozíció (3) és (4) számjegypozícióit is IGEN-re kell programozni.

#### **17 - 1E** & **40 - 47 Parancs pozíció: Hurok riasztási üzenetkódok**

![](_page_12_Figure_3.jpeg)

#### (5) & (6) karakter pozíció: Zóna áthidalási jelentéskód

Az esemény jelentés letiltása az adott hurok esetén 00 beprogramozásával történik.

\*\* A gyári alapértékek hurkonként különbözőek. Bővebb információt a SYSTEM 2316 programozási űrlapjai tartalmaznak.

### **1F - 26** & **49 - 50 Parancs pozíció: Hurok beállítások**

![](_page_12_Figure_8.jpeg)

- 
- 

3 = Vezetékvégi ellenállással lezárt /EOL/

Megjegyzés: Bármely 4., illetve 5. típusú hurokként programozott hurok, függetlenül attól, hogy a vezérlőegység élesített, vagy hatástalanított állapotban van-e, a hurok szakadását *hibaüzenetként* továbbítja.

### **27 Parancs pozíció : "A" kezelő egység zóna (Mentők /Emergency/)**

![](_page_13_Picture_267.jpeg)

 $2 =$  folyamatos  $4 =$  nincs hangjelzés

Megjegyzés: A programozott zónák engedélyezéséhez a 2F parancs pozíció (4) karakter pozíciójában IGEN (Engedélyezve) választ kell adni.

### **28 Parancs pozíció: "B" jelű, kezelő egység zóna (Tűzjelzés /Fire/)**

![](_page_13_Figure_7.jpeg)

Ennek a zónának a programozásához nézze meg a 27. parancs pozíció leírását.

## **29 Parancs pozíció: "C" jelű, kezelő egység zóna (Rendőrség /Police/)** Gyári alapértékek: *0 0 1 2* Jelen zónának az ALPHA II, illetve a LED-es kezelő egységen az "P" jelű billentyű felel meg. **2 9 #**

 $(1)$   $(2)$   $(3)$   $(4)$ (1) és (2) karakter pozíció: "Rendőrség" üzenet kódja (3) karakter pozíció: "Rendőrség" zóna vevőjének kiválasztása

(4) karakter pozíció: A zóna hangjelzésének jellege

Ennek a zónának a programozásához nézze meg a 27. parancs pozíció leírását.

![](_page_13_Picture_268.jpeg)

### **2A Parancs pozíció: Esemény jelentések**

![](_page_14_Figure_3.jpeg)

![](_page_14_Picture_347.jpeg)

### **2B Parancs pozíció: Ellenőrzési üzenet (teszt üzenet)**

![](_page_14_Figure_6.jpeg)

2 = 2 óránként 6 = 7 naponként \*1 = 2 óránként, élesített állapotban

3 = 4 óránként 7 = 14 naponként \*2 = 4 óránként, élesített állapotban

4 = 12 óránként 8 = 21 naponként \*3 = 12 óránként, élesített állapotban

9 = 30 naponként \*4 = 24 óránként, élesített állapotban

Megjegyzés: Az A0 parancs pozíciónál kell beprogramozni az első ellenőrzés üzenet pontos idejét.

![](_page_15_Figure_2.jpeg)

 $E \qquad \qquad$  \*4  $F$  \*5

### **2E Parancs pozíció: Hangjelzés/fényjelzés beállítások**

![](_page_16_Picture_246.jpeg)

0 = Nincs engedélyezve

1 = Engedélyezve: az akkumulátor 2 perces terhelés alatti ellenőrzése 24 óránként.

(3) karakter pozíció: 4-perces feléledési késleltetés

0 = Nincs engedélyezve

1 = Engedélyezve: A tápfeszültségre kapcsolási éledés alatt (4 percig) nem jelez riasztást a rendszer.

### (4) karakter pozíció: Kezelő egység zónák engedélyezése

![](_page_16_Picture_247.jpeg)

(5) karakter pozíció: Hálózati frekvencia

0 = 50 Hz

![](_page_16_Picture_248.jpeg)

### **30 - 3F Parancs pozíció: Hurok kapcsolók**

![](_page_17_Picture_286.jpeg)

0 = Nincs engedélyezve

1 = Engedélyezve: az adott hurok riasztása esetén a 0B (1)-ben beprogramozott idővel késleltetve fogja a tárcsázást végrehajtani.

### **48 Parancs pozíció: Hiba üzenetek (felügyelt hurok hibája)**

![](_page_17_Figure_7.jpeg)

![](_page_17_Picture_287.jpeg)

### **A0 Parancs pozíció: Ellenőrzési (teszt) üzenet visszaszámlálási ideje**

Ez az utasítás állítja be azt az időpontot, amikor az első ellenőrzési üzenetet **A 0 #**

továbbítani kell a felügyeleti központhoz. A System 2316 központ minden egyes (1) tápfeszültségre kapcsolásakor, illetve a központi processzor törlésekor ezt a jelentés továbbítási időpontot használja (amennyiben az A0 parancs pozíció nincs átprogramozva).

A programozás során az előzőleg tárolt adat nem kerül megjelenítésre.

#### (1) karakter pozíció: Az ellenőrzési időzítés visszaszámlálási ideje

![](_page_18_Picture_288.jpeg)

Megjegyzés: A bejelentkezések közötti időköz beállítása a 2B parancs pozícióban történik.

Példa: A pontos idő: 15.00 (Délután 3:00). Azt akarja, hogy az első

ellenőrzési jelentés továbbítására 01.00-kor kerüljön sor.

Ekkor: 15.00 + 10 óra = reggel 1.00. Ez esetben az A0 memóriahelyre "8"-at kell beprogramozni.

### **B3 Parancs pozíció: Dátum (év, hónap, nap) beállítása**

![](_page_18_Figure_12.jpeg)

### **B4 Parancs pozíció: Pontos idő (óra, perc, másodperc) beállítása**

Ez az utasítás a központ pontos idejének (óra, perc, mp) beállítására szolgál. Az időpont **B 4 #** megadása katonai (24 órás) formátumban történik. (1) (2) (3) Az előzőleg tárolt adat a programozás során nem kerül megjelenítésre. (1) karakter pozíció: Óra - tízesek (2) karakter pozíció: Óra - egyesek (3) karakter pozíció: Perc - tízesek (4) karakter pozíció: Perc - egyesek (5) karakter pozíció: Másodperc - tízesek (6) karakter pozíció: Másodperc - egyesek Példa: du. 1 óra 28 perc 26 mp esetén az alábbiakat kell beprogramozni a B4-be: Óra Perc Sec

![](_page_18_Figure_15.jpeg)

## **KEZELŐ EGYSÉG FIÓK CÍMKE**

Mindegyik kezelő egységnek van egy címke fiókja és egy kezelési gyorsreferencia címkéje. Az ábra alapján vegye használatba a címke fiókot.

![](_page_19_Figure_4.jpeg)

- 1. Töltse ki a zóna leírásokat a címkén.
- 2. "I" vagy "N" jellel jelölje be, hogy a zónák áthidalhatók-e.
- 3. Döntse el, hogy a fiók jobbról vagy balról lesz-e kihúzható.
- 4. Szedje le a ragasztó védőrétegét.
- 5. Illessze a címke élét a fiók széléhez. A címkét illessze középre.
- 6. Nyomja rá a címkét a ragasztóra. Ne legyenek alatta buborékok.
- 7. Csúsztassa be a fiókot és címkét a helyére a kezelő egység hátán lévő résbe.

### **ELLENŐRZÉS**

Miután felszerelte a berendezést, kösse rá a hálózati és az egyenfeszültségű áramellátást. Szükség estén fejezze be a programozást. Ellenőrizze a központ összes funkcióját.

## **TANÁCSOK A TELEPÍTŐ RÉSZÉRE**

A riasztó berendezések zavartalan és megfelelő működésének létfontosságú feltétele a szakember általi rendszeres (minimum havonta történő) karbantartás és ellenőrzés, valamint a felhasználó általi gyakori ellenőrzés.

A telepítő szakember feladata, hogy a felhasználó számára rendszeres karbantartási programot dolgozzon ki, valamint hogy megismertesse a felhasználót a riasztó rendszer, és részeinek helyes kezelésével és korlátaival.

**A javaslatnak rendszeres (minimum hetente végzendő) pontos ellenőrzési programot kell tartalmaznia a rendszer megfelelő működésének biztosítása érdekében.**

### **TELEFONVONAL PROBLÉMÁK**

Telefonvonallal kapcsolatos probléma esetén kösse le a SYSTEM 238 berendezés távközlési csatlakozóját. **Ne kösse le a csatlakozót a System 238 burkolatán belül.** Ennek hatására nem működnek az épületben lévő telefonok. Amennyiben a telefon a SYSTEM 236 központ telefonvonalról való leválasztása után is megfelelően működik, abban az esetben a központtal van probléma, amit javítás céljából szakszervizbe kell küldeni.

Amennyiben viszont a telefon a központnak telefonvonalról való leválasztását követően sem működik, abban az esetben a telefontársasághoz kell fordulni haladéktalan javításért. A felhasználónak semmilyen körülmények között sem szabad – sem garancia időn belül, sem azon túl – kísérletet tennie a System 238 bármilyen módon történő javítására. A köz-pontot a C&K Systems-hez, vagy a szakszervizhez kell eljuttatni javítás céljából.

## **ÖNELLENŐRZÉS JELZŐ**

![](_page_19_Picture_22.jpeg)

A SYSTEM 2316 rendszer védelmét fejlett áramkör biztosítja, ami folyamatosan felügyeli a mikroprocesszor működését.

Önellenõrzés Amíg a központ áramellátása biztosított és a központ az előírtaknak megfelelően üzemel, az áramköri panelen lévő DS1 jelű önellenőrző LED villog. Amennyiben az önellenőrző kör meghibásodást észlel,

akkor kísérletet tesz a központ újraindítására.

Amennyiben a központ az újraindítás után sem működik megfelelően és a DS1 LED már nem villog, akkor forduljon a C&K-hoz, illetve helyi képviseletéhez.

**FIGYELEM! A berendezés felszerelését, üzembe helyezését kizárólag biztonságtechnikai szakember végezheti.**

## **A KEZELŐ EGYSÉGRŐL ADHATÓ UTASÍTÁSOK ÖSSZEFOGLALÁSA**

A kezelő egységről adható utasítások döntő része mind LED, mind ALPHA PLUS kezelő egység esetén hatásos, vannak azonban olyan utasítások is, amelyek kizárólag LCD kezelő egység esetén érvényesek. Az alábbi utasítások mind LED, mind ALPHA PLUS kezelő egység esetén érvényesek:

![](_page_20_Picture_707.jpeg)

Figyelem: A kódot igénylő parancsokkal kapcsolatban további tudnivalók a jelen kézikönyv 24. oldalán, valamint 09 parancs pozíció (2) karakter pozíciójánál találhatók.

Az alábbi parancsok kizárólag az ALPHA PLUS kezelő egységre vonatkoznak:

![](_page_20_Picture_708.jpeg)

Kezelő egységről adható utasítások, amiket csak a telepítő adhat:

![](_page_20_Picture_709.jpeg)

## **A LEGGYAKORIBB KÉRDÉSEK LISTÁJA**

**Kérdés***: Hogyan programozzam a központot a LED kezelő egységgel?*

**Válasz**: A LED kezelő egységgel történő programozáshoz írja be a programozandó parancs pozíciót, a programozandó adatokat, majd nyomja meg a [#] gombot. (Nézze meg a 6-7. oldalt)

Például: A 2. felhasználó számára csak élesítésre használható 6543 kód engedélyezéséhez, üzenet és áthidalás nélkül írja be a következőket:

![](_page_21_Picture_235.jpeg)

**Kérdés**: *Hogyan érhetem el az Alpha kezelő egységgel a zóna címkéket?*

**Válasz**: Az Alpha kezelő egység programozásához (a LED kezelő egységet nem tudja programozni) írja be: [Telepítő kód] [\*] [0] [1] [#] . Ezután léptessen a kívánt üzenet pozícióhoz. (Nézze meg a 7-8. oldalt).

**Kérdés**: *Hogyan értelmezzem a Hibát a LED kezelő egységen? Hogyan töröljem a Hibát a LED kezelő egységen?*

**Válasz**: Számos állapot okozhatja, hogy a Service LED világítson. További információt az alábbi táblázatban talál.

![](_page_21_Picture_236.jpeg)

**Kérdés**: *Hogyan írjak be hexadecimális számokat, amikor programozásra használom a kezelő egységet?*

**Válasz**: A hexadecimális számokat a [\*] gomb majd a [0] – [5] számok megnyomásával lehet beírni. A hexadecimális számok bevitelével kapcsolatosan a 6. oldalon talál további segítséget. A hexadecimális átszámítási táblázat több helyen is megtalálható a füzet programozási részében.

**Kérdés**: *Mi az "interfész hiba 1" (Interface error 1) és hogyan hozzam helyre*?

**Válasz**: Ezt a hibát az adat vonal (zöld vezeték) okozza a központ és a kezelő egység között. Ellenőrizze a csatlakozókat és biztosítsa, hogy a vezeték ne legyen laza, illetve ne legyen becsípve. Próbálja ki azt is, hogy leköti mindegyik kezelő egységet a központról (egyszerre egyet), úgy, hogy minden alkalommal törli a központot, miután lekötött egy kezelő egységet. Ne feledje, a központ törléséhez nyomja meg: [mester kód] [\*] [6] [8] [#].

**Kérdés**: *Hogyan töröljem a riasztási memóriát?*

**Válasz**: A riasztási memória törléséhez nyomja meg: [\*] [1] [#].

- **Kérdés**: *Hogyan címezzem első alkalommal az Alpha kezelő egységet?*
- **Válasz**: Ha olyan Alpha kezelő egysége van, amit még sosem címeztek, akkor az első feszültség alá helyezéskor a kijelzőn KEYPAD ADDRESS? (Kezelő egység címe?) jelzés látható. A cím beviteléhez egyszerűen nyomjon meg egy számot 0 és 7 között. Vegye el a központ tápfeszültségét 3 másodpercre, aztán kapcsolja vissza a rendszer törléséhez tápot. A kezelő egység címzéséről a 4. oldalon talál további információt.

**Figyelem**: Ha az AUX és kezelő az áramfelvétel névleges értékén, vagy annak közelében működik, akkor szükséges lehet, hogy a helyes törléshez 30 másodpercre elvegye a tápellátást.

#### **Kérdés**: *A programozás megváltoztatása után miért nem reagálnak a hurkok?*

**Válasz**:, Hogy a központ használja a program változásokat a hurkoknál, ahhoz vagy a hurkokkal kell jelzést adni, vagy pedig a központot kell törölni. ([Mester kód] [\*] [6] [8] [#]).

### **Kérdés**: *Hogyan értelmezzem az egység állapot üzeneteket? Megváltoztathatók a kódok?*

**Válasz**: Az egység állapot üzenetek kétjegyű kódok. Az első számjegy a 2A (3) parancs pozícióba programozott adat, és 0 - F-ig terjedhet az értéke. A második szám fixen programozott adat, nem lehet megváltoztatni. Kérjük, vegye figyelembe, hogy a 2A (3) parancs pozícióhoz 0 programozása letiltja az egység állapot üzenetet. Az egység állapot üzenetekről a programozási részben a 15. oldalon találhat további információt.

#### **Kérdés**: *Hogyan vigyem be a vevő és távprogramozási telefonszámokat? Miért kell hexa E a szám végére?*

**Válasz**: A System 2316-ot úgy tervezték, hogy 18 jegyű telefonszámokat legyen képes kezelni, de a programja parancs pozíciónként csak 6 számjegyet tud kezelni. Ez azt jelenti, hogy a telefonszám tárolásához három parancs pozíció kell. A számok hosszának eltérései és a különleges karakterek miatt a szoftvernek szüksége van valamilyen módszerre, hogy meghatározhassa a szám végét. Az E (a [\*] [4] megnyomásával visszük be) jelzi a szoftvernek, hogy elérte a telefonszám végét, és figyelmen kívül hagyja a további számjegyeket.

Például: Ahhoz, hogy a központot az 1. vevőnél az 555-1212 számra programozzuk, írja be a következő sort:

![](_page_22_Picture_301.jpeg)

**Figyelem**: A 0E (2) parancs pozícióba [\*] [4] bevitele hatására "E" kerül kijelzésre.

#### **Kérdés**: *Hogyan korrigálhatom azt, ha két Alpha kezelő egységnek ugyanaz a címe?*

- **Válasz**: Ha két kezelő egységnek egyazon címet adtak, akkor ütközés történik az adat buszon, mivel két kezelő egység próbál egyidőben kommunikálni. A probléma helyrehozásának egyetlen módja az, hogy lekötjük mindkét kezelő egységet, azután egyiküket újra címezzük, ügyelve, hogy a címet ne használja semelyik másik kezelő egység. A kezelő egység újracímzéséhez lépjen be az Alpha kezelő egység programozási módjába ( [telepítő kód] [\*] [0] [1] [#] ) és léptessen a [0] vagy [5] gombokkal a Keypad address? (Kezelő egység cím?) felirat megjelentéig. Ezután vigye be az új címet. Ne feledje törölni a központot ( [mester kód] [\*] [6] [8] [#] ) a cím megváltoztatása után, hogy a központ helyesen tudja címezni a kezelő egységet. A kezelő egység címzéséről további információt a 4-5. oldalon talál.
- **Kérdés**: *Miért nem tud kommunikálni a központom a felügyeleti központtal?*
- **Válasz**: Számos ok van, ami miatt a központ nem kommunikálhat. Elsőként nézze meg a 2F (1) parancs pozíciót. Ez a telefonos kommunikáció vezérlése. Ha az (1) számjegy 1-re van programozva, akkor a távprogramozás kivételével minden kommunikáció tiltva van. Ha a 2F (1) értéke 0, akkor ellenőrizze, hogy a következő paraméterek helyesen be vannak-e állítva:

Az 1. sz. előfizetői azonosító 0C-n programozva van.

Az 1. vevő telefonszáma helyesen be van programozva a 0D-0F parancs pozícióknál.

A vevő formátum és az üzenet formátum megfelelő, és együtt alkalmazható a 0A parancs pozíciónál.

A telefon opciók (0B parancs pozíció) helyesen be vannak programozva.

A telefon csatlakozók helyesen vannak bekötve. (4. és 5. a beérkező vonal)

#### **Kérdés**: *Hogyan hatástalanítsam a központot, ha véletlenül csak élesítőre programoztam, ezáltal kizártam magamat?*

- **Válasz**: Ennek a kezelésére az egyetlen mód a központ hatástalanítása távprogramozással, vagy közvetlen kapcsolattal (szintén távprogramozás). Ezután távprogramozással programozzák újra a központot. A távprogramozásról további információt a Commander II / Monitor II kezelési utasításban talál.
- **Kérdés**: *Miért nem reagál a kezelő egységem? A Tápfeszültség LED világít, de semmi sem történik.*
- **Válasz**: A központ "lefagyasztott" üzemmódban lehet. A LED kezelő egységen csak a tápfeszültség LED világít. Az ALPHA PLUS kezelő egységen a tápfeszültség LED világít, és ha van beprogramozva Szerviz üzenet, akkor az látható. A központ visszaállításához írja be: [telepítő kód] [\*] [6] [9] [#].

### **JAVASLATOK A TÉVES RIASZTÁSOK SZÁMÁNAK CSÖKKENTÉSÉRE**

Az ebben a részben szereplő javaslatok a téves riasztások számának csökkentésére szolgálnak. Megadjuk a parancs pozíciót és zárójelben ( ) a karakter pozíciót, a javasolt programozási lehetőséget, valamint egy rövid ismertetést is.

Program opció: Élesítési/kód opciók

Parancs pozíció: 09 (2)

- Program funkció: Kóddal kapcsolatos parancs
- Megjegyzés: A funkció engedélyezése megakadályozza, hogy illetéktelen felhasználók a kezelő egység bizonyos funkcióit aktiválhassák. Aktivált állapota esetén bizonyos funkciók – mint például zóna áthidalás, zóna csoport áthidalás, kezelő egységről aktivált távprogramozás, felügyeleti központ és sziréna ellenőrzés, valamint azonnali élesítés – csak érvényes felhasználói kóddal hajthatók végre. A felhasználói kódot igénylő parancsokkal kapcsolatban a 21. oldalon a parancsok összefoglalásánál található további segítség.
- Program opció: Élesítési/kód opciók
- Parancs pozíció: 09 (4)
- Program funkció: Csipogó figyelmeztetés
- Megjegyzés: A funkció engedélyezése csökkenti kilépéskor a hibák vétésének lehetőségét. A központ normál élesítésben van, a felhasználó pedig kilép a késleltetett kijárati ajtón. Ha az ajtó nem záródik be helyesen, (a hurok nem áll vissza normál állapotba), a rendszer áttér kilépési késleltetésből belépési késleltetésre. A kilépési késleltetés leteltével a hangjelző csipog, arra figyelmeztetve a felhasználót, hogy hibázott a rendszer élesítésekor.
- Program opció: Hurok jellemzők vezérlése
- Parancs pozíció: 1F-26 és 49-50 (2)
- Program funkció: Hurok reakcióidő
- Megjegyzés: Az opció magának a huroknak a reakcióidejét határozza meg. A hurok puffereként működik, minimálisra csökkentve ezáltal annak lehetőségét, hogy a gyors működésű érzékelők – mint például billenés érzékelők vagy ablak fóliák – téves riasztást váltsanak ki.
- Program opció: Hurok jellemzők vezérlése
- Parancs pozíció: 1F-26 és 49-50 (3)
- Program funkció: Hurok helyreállás típusa
- Megjegyzés: Az opció a 17-1E és 40-47 parancs pozíció (3 és 4) karakter pozíciójával, a helyreállási üzenet kóddal, valamint a 2A parancs pozíció (2) karakter pozíciójával, az esemény üzenet vevő kiválasztással együtt használatos. A központ programozható oly módon, hogy csak akkor küldjön helyreállási üzenetet, amikor az adott hurok helyreállt és a rendszert hatástalanítják. Ilyen megoldás esetén bármely hurok, amely a rendszer élesített állapota esetén többször is megszólalt, mindössze egyetlen riasztás jelzési üzenetet továbbít a rendszer hatástalanításáig, elkerülve ezáltal, hogy a rendszer folyamatosan riasztás jelzési és helyreállási üzenetekkel terhelje a telefonvonalakat.
- Program opció: Hurok jellemzők vezérlése

Parancs pozíció: 1F-26 49-50 (4)

- Program funkció: Hurok élesítésének típusa
- Megjegyzés: Előfordulhat olyan eset, amikor célszerű minden ajtót és belső pontot késleltetésre programozni. Az is előfordulhat, hogy a belső zónákat oly módon kell beprogramozni, hogy csak a belépési/kilépési késleltetés alatt legyenek késleltetve. Ez a parancs pozíció az élesítési módok széles tárházát kínálja, ami segít csökkenteni a téves riasztásokat.

Program opció: Esemény üzenet

Parancs pozíció: 2A (5 & 6)

Program funkció: Lemondó üzenetkód / lemondó üzenet vevőjének beállítása

- Megjegyzés: A funkciót minden esetben engedélyezni kell, hogy a rendszer üzeneteket továbbítson, különösen akkor, ha a rendszer nem küld nyitási és zárási üzeneteket. A lemondó üzenet akkor lesz továbbítva a felügyeleti központhoz, ha a jogosult felhasználó még a sziréna működési időtartama alatt törli a riasztás jelzést. A lemondó üzenetkód – (5) karakter pozíció – az üzenet továbbításakor lényegében olyan kétjegyű kód, amelynek első jegyét az telepítő programozza be, második jegye pedig a felhasználó azonosítója. A (6) karakter pozíció határozza meg, hogy melyik vevőhöz érkezzen a lemondó üzenet.
- Program opció: Hang-fény kapcsolók

Parancs pozíció: 2E (1 és 2)

Program funkció: Be- és kilépési figyelmeztetés

- Megjegyzés: Ha az (1) számjegy pozíció belépési figyelmeztetésre van programozva, akkor a kezelő egység a belépési késleltetésre beállított ideig fog sípolni (2D (3)). Ha a (2) számjegy pozíció kilépési figyelmeztetésre van programozva, akkor a kezelő egység a kilépési késleltetésre beállított ideig fog sípolni (2D (4)). A csipogás sebessége a késleltetési idő utolsó 10 másodpercében gyorsul. Az ALPHA PLUS kezelő egységek a hangjelzésen kívül grafikonnal is jelzik a késleltetés idejét.
- Program opció: Készülék vezérlés
- Parancs pozíció: 2F (3)
- Program funkció: A 4 perces felélesztési késleltetés engedélyezése
- Megjegyzés: Leállít minden hiba- és riasztási üzenetet a központ feszültség alá helyezése utáni első négy percre. Ez időt biztosít az olyan érzékelőknek, mint például a PIR-ek, hogy bekapcsolás után stabilizálódjanak, illetve a füstérzékelőkhöz hasonló eszközök esetén megakadályozza, hogy a központ első indításakor lemerült akkumulátor miatt, vagy akkumulátor hiányában riasztás üzenetet küldjenek.
- Program opció: Hurok kapcsolók
- Parancs pozíció: 30-3F (3)
- Program funkció: csoportos áthidalás engedélyezése
- Megjegyzés: Ez a funkció lehetővé teszi, hogy egyidejűleg több hurok legyen áthidalva egyetlen kezelő egység utasítással. Ennek jellegzetes alkalmazása az egy rendszerbe tartozó összes belső hurok kiiktatása. A parancs élesítést és azonnali élesítést is végrehajt. (Nézze meg a 21. oldalon a csoport áthidalást és azonnali élesítést.)
- Program opció: Hurok kapcsolók

Parancs pozíció: 30-3F (4)

- Program funkció: Tárcsázás előtti késleltetés
- Megjegyzés: Ez a funkció programozza úgy a hurkokat, hogy a megszólalásukat követően késleltetésük legyen, időt biztosítva ezáltal a felhasználó számára, hogy az adott zóna véletlen megszólalása estén hatástalaníthassa a rendszert. A szóban forgó időtartamot az 0B parancs pozíció (1) karakter pozíciójára beprogramozott érték határozza meg. A késleltetés lehetséges tartománya: 10 – 150 mp, 10 másodperces lépésekben.

## **A RIASZTÓ RENDSZEREK KORLÁTAI**

A SYSTEM 2316 berendezés annak ellenére, hogy fejlett kialakítású biztonsági rendszer, nem nyújt garantált védelmet betöréssel, tűzzel, vagy egyéb károkkal szemben. Bármely riasztó berendezés estén – legyen az közületi, vagy egyéni berendezés – több oknál fogva számolni kell kompromisszummal, illetve elmaradt riasztással is:

- Előfordulhat, hogy a behatoló egy védelemmel el nem látott nyílászárón keresztül jut be a védett helyiségbe, vagy pedig műszaki szakképzettsége lehetővé teszi a riasztó berendezés érzékelőinek, riasztás jelző eszközeinek kiiktatását.
- A behatolás érzékelők, füstérzékelők egyike sem, valamint számos egyéb érzékelő sem működik tápfeszültség nélkül. Ennek következtében a hálózatról táplált készülékek nem működőképesek a hálózat bármi oknál fogva előforduló kimaradása esetén, ha egyidejűleg a biztonsági akkumulátor is rossz, kimerült vagy nincs megfelelően beszerelve.
- Előfordulhat az is, hogy a riasztás jelző eszközök (például sziréna, csengő, vagy kürt) nem tudják riasztani a benntartózkodókat, illetve nem ébresztik fel az alvókat, amennyiben azok zárt ajtó túloldalán tartózkodnak. Amennyiben a riasztás jelző készülékek a hálószobához képest a lakás valamely másik szintjén vannak elhelyezve, akkor kevésbé valószínű, hogy a hálószobában tartózkodó személyeket felébresztik, illetve figyelmeztetik.
- Előfordulhat, hogy a védett helyiséget a központi állomással összekötő, a riasztás jelzések továbbítására szolgáló telefonvonal működésképtelen, vagy javítás alatt áll. A telefonvonalak sokféle támadási módszernek vannak kitéve.
- A riasztó rendszerek füstérzékelői estében előfordulhat, hogy azok nem érzékelik azon tüzeket, amelyek olyan helyen keletkeznek, ahol a füst nem juthat el az érzékelőhöz (például kéményben, tetőn, vagy pedig zárt ajtók mögött). Az is előfordulhat, hogy a füstérzékelők nem érzékelik a lakás, vagy az épület valamely másik szintjén keletkező tüzeket. Előfordulhat például, hogy egy második emeleten lévő érzékelő nem érzékeli az első emeleten, illetve az alagsorban keletkezett tüzet. Végül, a füstérzékelőknek érzékelési korlátja van. Nincs olyan füstérzékelő, amelyik mindenkor mindenfajta füst érzékelésére alkalmas lenne. Általában véve előfordulhat, hogy az érzékelők nem mindig riasztanak olyan tüzek esetén, amelyek gondatlanságból, illetve a biztonsági szabályok be nem tartásából származnak (például ágyban való dohányzás, erős robbanások, szivárgó gáz, gyúlékony anyagok helytelen tárolása, túlterhelt villamos áramkörök, gyufával játszó gyerekek, gyújtogatás stb.).
- A riasztó rendszerek behatolás, illetőleg tűz esetén előforduló nem megfelelő működésének legáltalánosabb oka a nem kielégítő karbantartás. A riasztó rendszert hetente ellenőrizni kell az összes érzékelő megfelelő működése szempontjából. A SYSTEM 2316 központot és a kezelő egységeket is hetente ellenőrizni kell.
- A riasztó rendszer felszerelése alacsonyabb biztosítási összeget tehet lehetővé, azonban nem helyettesíti a biztosítást. A lakástulajdonosoknak, a tulajdonnal rendelkezőknek és bérbeadóknak továbbra is kell élet-, illetve vagyonbiztosítás.

![](_page_26_Figure_1.jpeg)

![](_page_27_Picture_289.jpeg)

![](_page_28_Picture_418.jpeg)

![](_page_29_Picture_481.jpeg)